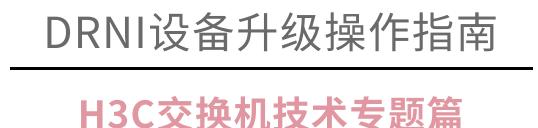

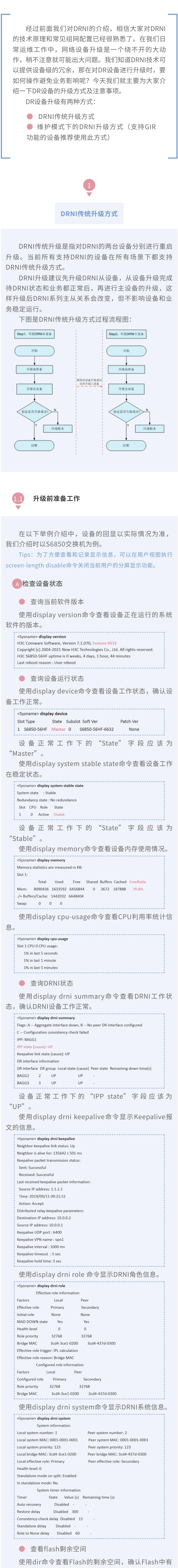

足够的剩余空间容纳待升级的版本文件。 <Sysname> dir

- Directory of flash: 80264 Aug 23 2013 00:33:57 startup.mdb  $0 - rw -$
- $1 rw -$ 3523 Aug 23 2013 00:33:56 startup.cfg 2-rw- 9959424 Aug 23 2013 16:04:08 boot.bin
- 3 -rw- 53555200 Aug 23 2013 16:04:08 system.bin - Aug 23 2013 00:03:07 seclog 4 drw-
	- Aug 23 2013 00:03:07 versionInfo 5 drw-6-rw- 91273216 Aug 21 2013 09:54:27 backup.bin

1048576 KB total (897252 KB free) 显示信息中红色部分为设备Flash中的剩余空间。如

果剩余空间不够,需要删除无用文件。在用户视图下执 行delete /unreserved flash:/*filename* 删除Flash上多 余的⽂件。

● 检查设备业务状况

启动软件包一方面提供对硬件的驱动和适配功能, 另一方面实现了业务特性。启动软件包按其功能分为: ·Boot软件包:包含操作系统内核的包,提供进程 管理、内存管理、⽂件系统管理、应急Shell等功能。 ·System软件包:包含设备运⾏必须的模块和基本 功能模块,比如设备管理、接口管理、配置管理和路由 模块等。

补丁包用于在不重启设备的情况下快速修复系统缺 陷。补丁是一种快速、低成本修复产品软件版本缺陷的 方式。与通过重启方式升级启动软件包相比,补丁的主 要优势是不会使设备当前正在运行的业务中断,在不重 启设备的情况下,可以对设备当前软件版本的缺陷进行 修复。

#### ● 配置文件

配置文件是用来保存配置的文件。设备重启后,这 些配置继续⽣效。当⽹络中多台设备需要批量配置时, 可以将相同的配置保存到配置⽂件,再上传/下载到所有 设备,在所有设备上执行该配置文件来实现设备的批量 配置。

# **C** 工具准备

- 升级前,需要准备以下工具:
	- ·操作终端,可以是台式机或者便携机。

两台DR设备均需断开与控制器的连接。断开后,可 以 执 行 display openflow instance instance-id controller命令检查控制器连接状态,Connect state字 段为idle表⽰断开。例如: [Sysname] display openflow instance 1 controller | include state  $:$  Idle Connect state

Connect state **Idle** 

升级从设备

A 指定升级文件

指定下次启动使用的启动文件

<Sysname> boot-loader file flash:/s9850\_6850-f6633.ipe all main 指定下次启动使用的配置文件 (可选)

<Sysname> startup saved-configuration flash:/drni\_new.cfg 查看设备下次启动所用的启动文件是否为新加载

的启动文件和配置文件 <Sysname> display boot-loader

- Software images on slot 1: Current software images:
- flash:/s9850 6850-cmw710-boot-f6632.bin
- flash:/s9850\_6850-cmw710-system-f6632.bin Main startup software images:
- flash:/s9850 6850-cmw710-boot-f6633.bin flash:/s9850\_6850-cmw710-system-f6633.bin
- Backup startup software images: None
- <Sysname> display startup MainBoard:
- Current startup saved-configuration file: flash:/drni\_old.cfg Next main startup saved-configuration file: flash:/drni\_new.cfg
- Next backup startup saved-configuration file: NULL

B 隔离从设备

请按照如下顺序关闭设备上的物理端口。只需要关 闭物理端口,不需要关闭聚合接口、VLAN接口、Tunnel 接口、VSI接口等逻辑接口。 (1)关闭所有业务端口, 先关闭下行端口, 再关闭上

行端口;

(2)关闭keepalive链路物理端口;

DR设备升级前查看MAC地址表、ARP表、路由邻 居、路由表、FIB表等信息,升级完成后再次查看以确认 升级后业务运⾏是否正常。

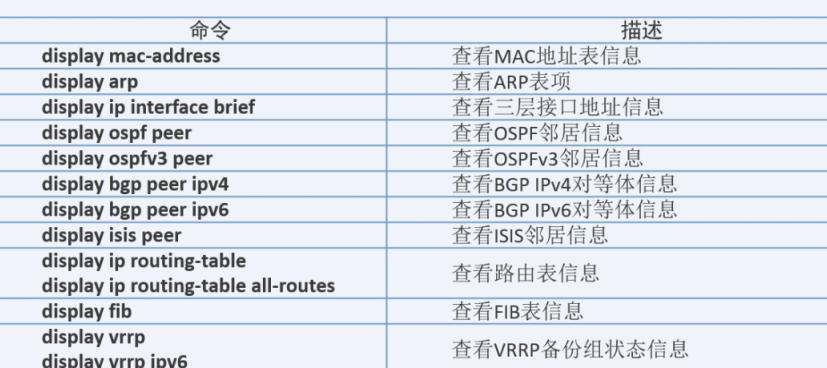

显示设备当前配置信息

B 升级文件准备

display current-configuration

执行reboot命令重新启动设备, 设备会用新加载的 启动软件进⾏启动。

准备升级需要的⽂件,包括启动软件包、补丁包和 配置⽂件。

- <Sysname>reboot Start to check configuration with next startup configuration file, please
- wait.........DONE! Current configuration may be lost after the reboot, save current configuration? [Y/N]:y -----输入y保存配置文件
- Please input the file name(\*.cfg)[flash:/drni\_old.cfg] (To leave the existing filename unchanged, press the enter key): startup.cfg
- Validating file. Please wait... Saved the current configuration to mainboard device successfully.

This command will reboot the device. Continue? [Y/N]:y --------输入y重启设备

● 启动软件包

设备必须具有Boot包和System包才能正常运⾏。这 些软件包可以单独发布,也可以集成为⼀个IPE(Image Package Envelope,复合软件包套件)文件统一发布, 以减少启动软件包之间的版本管理问题。

检查业务是否正常的两种方法: ·将收集的各种表项(如路由表、FIB表、MAC地址

表等)与升级之前的表项进行对比,检查是否有丢失; 对比升级前后的业务流量是否一致。 · 查看当前业务是否正常,服务器等能否正常运 行。

注意:

·本系列以太⽹交换机的启动软件包和BootRom⽂件通常打 包成⼀个后缀名为.ipe的启动软件包(例如:main.ipe)。 • 当指定设备的下次启动软件包为IPE文件时, 系统会自动将 IPE⽂件中包含的所有.bin软件包提取出来,并设置为下次启动软 件包。

在有控制器的情况下,主从设备都升级完成后,需 要 恢 复 与 控 制 器 的 连 接 。 连 接 后 可 以 执 行 display openflow instance instance-id controller命令检查控 制器连接状态, Connect state字段为Established表示 成功建立连接。例如: [Sysname] display openflow instance 1 controller | include state

# ● 补丁包

: Established Connect state Connect state : Established 恢复与控制器的连接后,需要再次检查业务状态,

维护模式下的DRNI升级方式,也是两台设备分别进 ⾏重启升级,和传统模式的区别在于:维护模式下的 DRNI升级,需要先配置DRNI中一台待升级设备为维护模 式,将流量从待升级设备切到DRNI的备份设备,重启待 升级设备完成升级,再将设备从维护模式切回到普通模 式,整个升级过程中零丢包,提⾼了升级的可靠性。 维护模式下的DRNI升级方式和传统升级方式一样, 建议先升级DRNI从设备再升级DRNI主设备。升级过程

为:将从设备配置为维护模式后,流量会⾃动切换到主 设备,此时升级DRNI从设备,待从设备升级重新启动完 成且DRNI运⾏状态恢复后,将设备从维护模式切回到普 通模式,流量回切。确认DRNI从设备状态和业务都正常 后,再升级DRNI主设备,主设备升级过程同从设备,这 里不再赘述。维护模式升级过程如图所示:

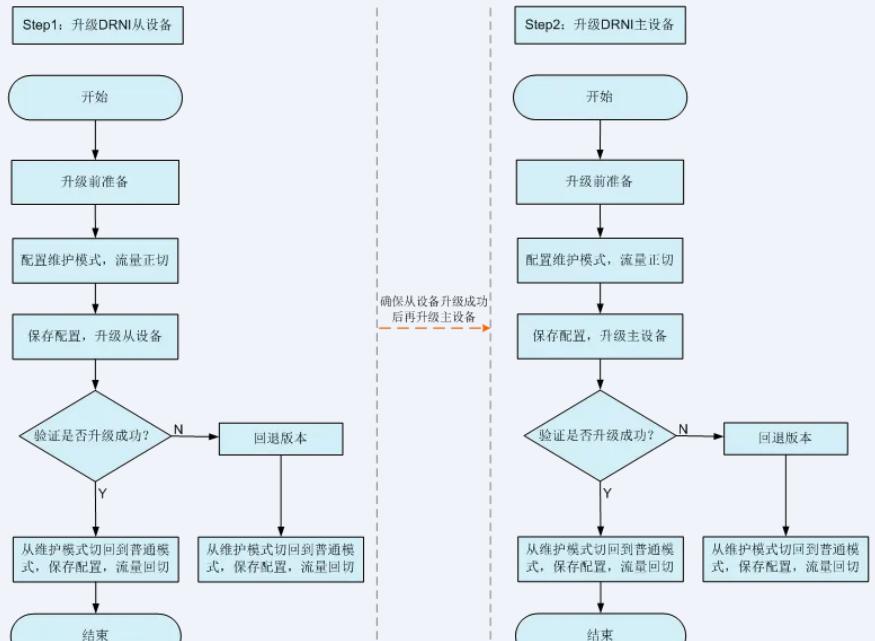

·FTP Server/SFTP Server软件或TFTP Server软 件。

采用DRNI传统升级方式,升级时业务中断时间在 500ms以内;采用维护模式下的DRNI升级方式,在未开 启STP的DRNI组⽹应⽤中,均可以做到升级零丢包。 注意:维护模式下的DRNI升级方式需要产品支持GIR功能, 具体请关注产品软件特性变更说明。

#### 升级前准备工作

升级前准备工作和传统升级方式相同,可以直接参 考1.1, 此处不作赘述。 和传统方式一样, 如果有控制器, 两台DR设备均需 要 断 开 与 控 制 器 的 连 接 。 断 开 后 可 以 执 行 display openflow instance instance-id controller命令检查控 制器连接状态,Connect state字段为idle表示断开。

#### 升级从设备

#### **配置维护模式,流量正切**

D 搭建升级环境

・网线、串口线。

搭建通过TFTP或FTP协议升级的环境时,基本要求

如下: •使用串口线连接PC的串口和设备的Console口。 ·使用网线连接PC的网口和设备的管理用以太网接 ⼝。

#### E 断开与控制器的连接(如有)

(3)关闭IPL链路物理端⼝。 操作完后记得保存配置,在待升级设备较多,业务 中断时间不特别敏感的场景也可以直接将设备下电。

C 重启设备

升级DRNI设备中的主设备的步骤与升级从设备的步  $\mathcal{L}(\mathcal{L}(\mathcal{$ 

# $2.4$   $\pm$   $2.4$   $\pm$   $2.4$   $\pm$   $2.4$   $\pm$   $2.4$   $\pm$   $2.4$   $\pm$   $2.4$   $\pm$   $2.4$   $\pm$

D 验证从设备升级是否成功

检查版本文件是否已升级为目标文件,配置文件 是否为目的配置文件

- <Sysname> display boot-loader Software images on slot 1:
- **Current software images:** flash:/s9850\_6850-cmw710-boot-f6633.bin
- flash:/s9850\_6850-cmw710-system-f6633.bin Main startup software images:
- flash:/s9850\_6850-cmw710-boot-f6633.bin
- flash:/s9850 6850-cmw710-system-f6633.bin Backup startup software images:
- None <Sysname> display startup
- MainBoard: Current startup saved-configuration file: flash:/drni\_new.cfg Next main startup saved-configuration file: flash: /drni\_new.cfg
- Next backup startup saved-configuration file: NULL
	- 检查设备运行状态是否正常

使用display device命令查看设备运行状态。正常情 况下,设备状态应该为"Master"。

<Sysname> display device Slot Type State Subslot Soft Ver Patch Ver Master 0 1 S6850-56HF S6850-56HF-6633 **None** 

在有控制器的情况下,主从设备都升级完成后,需  $\mathcal{L}_{\mathcal{A}}$  given by the set  $\mathcal{L}_{\mathcal{A}}$  and  $\mathcal{L}_{\mathcal{A}}$  displays  $\mathcal{L}_{\mathcal{A}}$  displays  $\mathcal{L}_{\mathcal{A}}$ openflow instance-identified instance-identified instance-identified instance-identified instance-identified in 制器连接状态,Connect state字段为Established表⽰ 成功建⽴连接。例如: [Sysname] display openflow instance 1 controller | include state

Connect state : Established Connect state : Established  $\mathcal{M}_{\text{eff}}$ 

 $\mathcal{M}(\mathcal{M})$ 退版本:  $\left(1\right)$ 

 $(2)$ 

 $\mathbb{R}^n$ 

● 检查配置是否恢复

启动完成后,在任意视图下使⽤display currentconfiguration命令查看交换机当前的配置信息。可以在 任 意 视 图 下 使 用 display diff current-configuration configfile flash:/XXX.cfg⽐较当前的配置⽂件与存储设 备中保存的配置⽂件,查看是否存在配置丢失或更改的 情况。

E 恢复从设备物理连接

请按照如下顺序开启设备上的物理端口。

(1)开启IPL链路物理端口; (2)开启keepalive链路物理端口;

(3)开启所有业务端口, 先开启上行端口, 再开启下 行端口。 如果隔离从设备时选择了直接下电的方式,则不涉

及本步骤。

F 检查业务是否正常

如果业务运⾏异常需要回退版本,请将升级前正常 运行的版本上传到设备上,然后重复执行本节内容回退 版本。

升级主设备

升级DRNI设备中的主设备的步骤与升级从设备的步 骤一致,这里我们就不再赘述了。 注意主设备升级重启,DR系统会发生主备倒换,原 从设备会变为主设备。主从设备都升级完后,如果业务 运行异常需要回退版本,请将升级前正常运行的版本上 传到设备上,然后先将升级前的主设备版本回退,再将 升级前的从设备版本回退。

#### **恢复与控制器的连接**(如有)

如果业务运⾏异常,请按如下顺序回退版本: (1)断开与控制器的连接; (2)回退升级前的主设备版本;

(3)回退升级前的备设备版本。

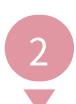

# DRNI维护模式升级方式

执⾏gir system-mode maintenance命令配置从设 备进入维护模式,相关路由和聚合均自动下发隔离,流 量切换到主设备。

- [Sysname] gir system-mode maintenance Collecting commands... Please wait.
- Configuration to be applied: bgp 200
- isolate enable isis 1
- isolate enable isis 2 vpn-instance vpna
- isolate enable ospf 1 router-id 11.11.11.11
- isolate enable ospfv31
- isolate enable link-aggregation lacp isolate
- Do you want to continue? [Y/N]: y ---------需要输入y, 确认配置为维护模式 Generated a snapshot: before\_maintenance.
- Applying: bgp 200...OK Applying: isolate enable...OK Applying: isis 1...OK
- Applying: isolate enable...OK
- Applying: isis 2 vpn-instance vpna... OK Applying: isolate enable...OK
- Applying: ospf 1 router-id 11.11.11.11...OK Applying: isolate enable...OK
- Applying: ospfv3 1...OK
- Applying: isolate enable...OK Applying: link-aggregation lacp isolate... OK
- Changed to maintenance mode successfully.

#### B 保存配置,指定升级文件并重启设备

保存维护模式的配置,再继续后续升级。如果不保 存配置,升级成功重新启动后,设备为普通模式,流量 回切会有丢包。

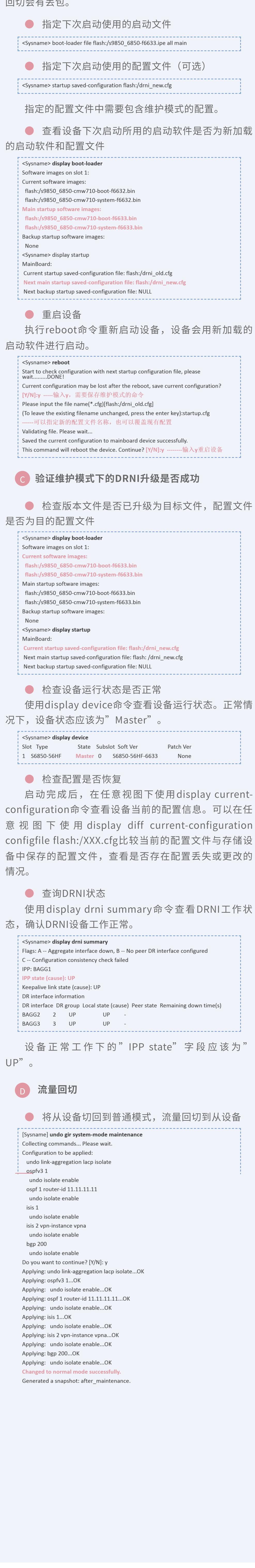

以上就是DRNI设备升级两种⽅式的具体操作步  $\mathcal{R}^{\mathcal{A}}$ , where  $\mathcal{R}^{\mathcal{A}}$  and  $\mathcal{R}^{\mathcal{A}}$  and  $\mathcal{R}^{\mathcal{A}}$  and  $\mathcal{R}^{\mathcal{A}}$  $\mathcal{L}_{\mathcal{A}}$ 升级前提前做好准备,备份配置;升级时严格按  $\mathcal{L}_{\mathcal{P}}$  $\mathcal{L}_{\mathcal{A}}$ 安夜!

∕V

有问题请在下⽅留⾔告诉我们~

⸺ end ⸺

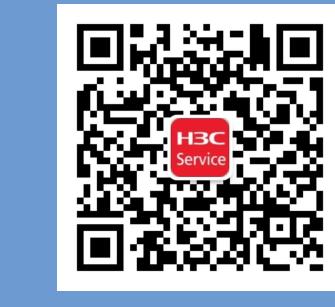

2.3 升级主设备